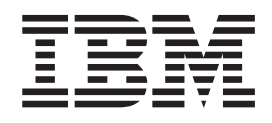

IBM Cúram Social Program Management

# Guia do Cúram Multidisciplinary Team Portal

*Versão 6.0.5*

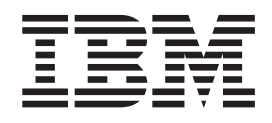

IBM Cúram Social Program Management

# Guia do Cúram Multidisciplinary Team Portal

*Versão 6.0.5*

**Nota**

Antes de usar essas informações e o produto suportado por elas, leia as informações em ["Avisos" na página 17](#page-26-0)

#### **Revisado em: Maio de 2013**

Esta edição se aplica ao IBM Cúram Social Program Management v6.0 5 e a todas as liberações subsequentes até que seja indicado de maneira diferente em novas edições.

Materiais Licenciados - Propriedade da IBM.

#### **© Copyright IBM Corporation 2012, 2013.**

© Cúram Software Limited. 2011. Todos os direitos reservados.

# **Índice**

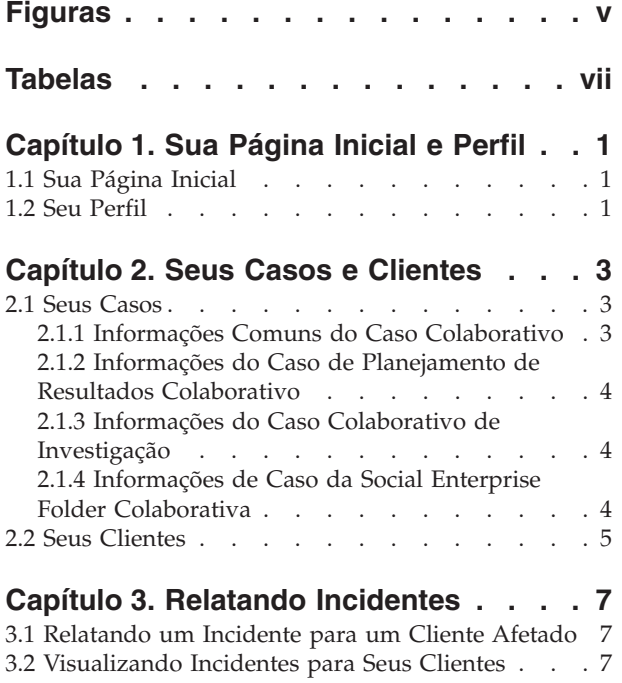

#### **[Capítulo 4. Suas Equipes](#page-18-0)**

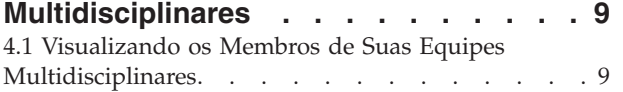

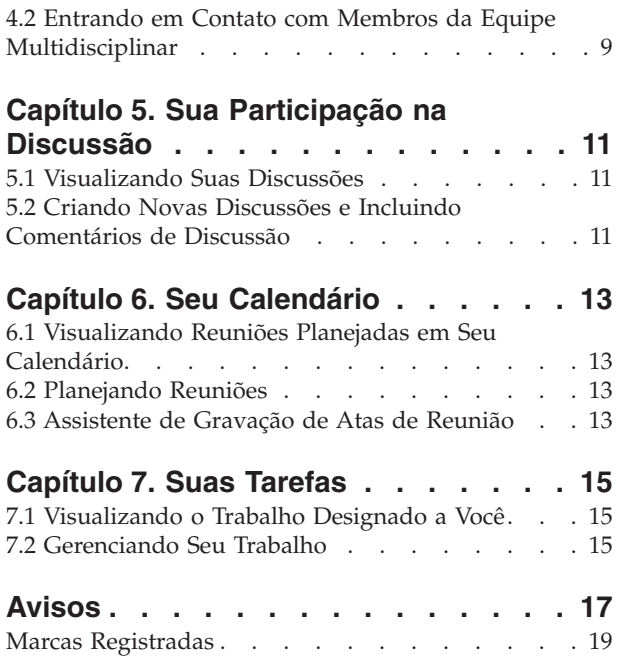

# <span id="page-6-0"></span>**Figuras**

# <span id="page-8-0"></span>**Tabelas**

[1. Ações de Resposta de Reunião](#page-22-0) . . . . . . [13](#page-22-0)

# <span id="page-10-0"></span>**Capítulo 1. Sua Página Inicial e Perfil**

## **1.1 Sua Página Inicial**

O portal da equipe multidisciplinar fornece ferramentas para gerenciar seus clientes e casos e o ajuda a coordenar com seus co-membros da equipe. As opções de menu fazem link para o seguinte:

- v A lista completa de casos para os quais você é um membro da equipe multidisciplinar.
- v Todos os clientes para esses casos
- v Seu calendário que inclui as reuniões agendadas
- v Qualquer trabalho que lhe foi atribuído através de tarefas
- v Suas equipes multidisciplinares, seus membros da equipe e informações de contato
- Seu perfil online

Um link rápido também é fornecido permitindo que você relate um incidente.

Informações resumidas também são exibidas na página inicial do portal para reuniões planejadas e tarefas, atas de reuniões recentemente postadas e incidentes relatados, além de quaisquer discussões que você esteja assistindo no momento.

## **1.2 Seu Perfil**

Seu perfil inclui informações de contato e um resumo de suas equipes multidisciplinares. É fornecido um link para atualizar os detalhes de contato em seu perfil, incluindo o seu nome, função dentro da equipe multidisciplinar, número(s) de telefone(s), endereço para correspondência e endereço de email. Essas atualizações são publicadas automaticamente em toda a organização para que os funcionários da agência e os membros da equipe multidisciplinar possam contatá-lo usando as informações mais atualizadas. Links também são fornecidos para visualizar mais informações sobre suas equipes multidisciplinares e para visualizar os detalhes de contato para os membros-líderes.

**Nota:** Informações online, incluindo seu nome de usuário, senha e nível de segurança de sensibilidade, devem ser mantidas por um administrador do sistema. Você vai precisar entrar em contato com a organização responsável pela manutenção do sistema, a fim de manter estes aspectos do seu perfil online.

## <span id="page-12-0"></span>**Capítulo 2. Seus Casos e Clientes**

## **2.1 Seus Casos**

A guia Meus Casos permite acessar a lista completa dos seus casos no portal da equipe multidisciplinar. Essas são as Social Enterprise Folders colaborativas, os planos colaborativos de resultados e os casos colaborativos de investigação para os quais você é um membro da equipe multidisciplinar

Para ajudá-lo a gerenciar seus casos, será destacado cada caso que tiver uma ou mais transações recentes desde que você efetuou login no portal. Se, por exemplo, um novo cliente incluiu um caso de planejamento de resultados desde o seu último login, o caso será marcado como atualizado.

A página inicial do caso exibida depende do tipo de caso, ou seja, se ele é relacionado a um planejamento de resultados, a uma investigação ou a uma Social Enterprise Folder. O caso que representa uma Social Enterprise Folder exibe uma lista de clientes e casos dentro da Social Enterprise Folder. Estes também são visualizáveis através dos links de Clientes e Casos. O caso que representa um planejamento de resultados exibe uma lista de clientes e seus objetivos. O caso que representar uma investigação mostra uma lista de clientes junto com o número de alegações abertas e decididas. As seções a seguir descrevem o que é mantido para cada tipo de caso.

## **2.1.1 Informações Comuns do Caso Colaborativo**

A seguinte seção descreve em alto nível as informações que são mantidas para cada tipo de caso, ou seja, discussões, reuniões, atas de reuniões, anexos e uma equipe multidisciplinar.

#### **2.1.1.1 Discussões**

Membros da equipe multidisciplinar podem usar comitês de discussão para compartilhar avisos e informações importantes. Esses comitês de discussão podem ser configurados para enviar email a membros da equipe multidisciplinar quando discussões são postadas e comentários incluídos, facilitando que os membros da equipe sejam informados e tenham a oportunidade de participar de uma discussão. Para obter informações adicionais sobre como postar discussões, consulte [Capítulo 5, "Sua Participação na](#page-20-0) [Discussão", na página 11.](#page-20-0)

#### **2.1.1.2 Planejando Reuniões e Gravando Atas de Reunião**

Para endereçar as necessidades de crianças e de suas famílias, reuniões podem ser planejadas a partir do calendário. A integração do PIM permite que convites de reunião sejam aceitos em seus calendários pessoais, por exemplo, no Microsoft® Outlook, facilitando a coordenação de reuniões. Para obter informações adicionais sobre o planejamento de reuniões em seu calendário, consulte [Capítulo 6, "Seu](#page-22-0) [Calendário", na página 13.](#page-22-0)

O assistente de atas de reunião de registro fornece funcionalidade para registrar detalhes gerais da reunião, incluir notas de reunião, listar decisões de reunião, marcar participantes, descrever ações, anexar arquivos e associar as atas com o caso. Essas atas de reunião podem ser emitidas automaticamente para pessoas convidadas para a reunião. Para obter informações adicionais sobre atas de reunião, consulte [6.3,](#page-22-0) ["Assistente de Gravação de Atas de Reunião", na página 13.](#page-22-0)

#### **2.1.1.3 Equipe Multidisciplinar**

Cada planejamento de resultados colaborativo, Social Enterprise Folder e investigação possui uma equipe multidisciplinar da qual você é membro (consequentemente eles são acessíveis para você). Fundamental para o sucesso da colaboração da empresa social é a capacidade de equipes multidisciplinares trabalharem juntas para gerenciar efetivamente as necessidades de clientes e de suas famílias. Há dois tipos de equipes multidisciplinares no Cúram: equipes multidisciplinares predefinidas, compostas por pessoas que continuam a trabalhar juntas, a fim de ajudar várias famílias e equipes multidisciplinares individuais cujo objetivo é ajudar uma família em particular.

<span id="page-13-0"></span>Para ambos os tipos de equipes multidisciplinares, é possível visualizar a lista de membros atuais e a lista de membros anteriores. Isso permite que os líderes da MDT vejam quem trabalhou no caso ao longo do tempo e contatem membros anteriores da equipe, quando necessário. Por exemplo, um líder da MDT pode querer descobrir mais sobre uma discussão anterior ou pode precisar de conselho sobre como trabalhar com um cliente. Para equipes multidisciplinares individuais, é possível incluir novos membros da equipe e alterar o membro-líder. O sistema atualizará automaticamente os membros da equipe e o membro-líder listado no componente da administração.

Equipes predefinidas, no entanto, devem ser redefinidas por um administrador. Isso ocorre para assegurar consistência em todos os casos colaborativos que dependem da equipe predefinida. De fato, essas equipes predefinidas não são destinadas a serem redefinidas, uma vez que seu propósito é oferecer representação consistente para clientes em circunstâncias semelhantes. Por exemplo, a equipe multidisciplinar que trabalha com casos de assistência social à criança deve tratar cada família da mesma maneira, a fim de assegurar a proteção de todas as crianças. Ter uma equipe familiarizada uma com a outra e com o trabalho é benéfico para o endereçamento das necessidades de crianças e de suas famílias.

Para obter informações adicionais sobre suas equipes multidisciplinares, consulte [Capítulo 4, "Suas](#page-18-0) [Equipes Multidisciplinares", na página 9.](#page-18-0)

#### **2.1.1.4 Gravando Notas**

Notas podem ser registradas e um histórico pode ser mantido para cada nota. O histórico da nota inclui o nome da pessoa que atualizou a nota pela última vez, a data e hora em que as atualizações foram incluídas e as alterações reais feitas na nota.

#### **2.1.1.5 Anexando Arquivos Relevantes**

Arquivos suplementares podem ser anexados aos casos colaborativos e acessados por outros usuários do sistema que possuem os privilégios de segurança apropriados. Dentro dos casos colaborativos, também é possível anexar arquivos suplementares em atas de reunião, comentários de discussão e incidentes.

## **2.1.2 Informações do Caso de Planejamento de Resultados Colaborativo**

A seguinte seção descreve em alto nível as informações mantidas para um caso de planejamento de resultados colaborativo além das informações descritas em [2.1.1, "Informações Comuns do Caso](#page-12-0) [Colaborativo", na página 3.](#page-12-0)

#### **2.1.2.1 Atividades**

Uma atividade é um serviço, referência ou ação que foi planejada para um cliente como parte de um planejamento de resultados. Informações da atividade fornecerão uma figura mais completa de como o que um cliente está envolvido e ajudarão você na identificação de outras atividades que podem ajudar o cliente.

#### **2.1.2.2 Objetivos**

Objetivos são pequenas etapas que um cliente está tentando atingir como parte de um planejamento de resultados, por exemplo, permanecer limpo e sóbrio. Informações objetivas lhe darão uma ideia melhor dos objetivos e do objetivo final que o cliente está tentando atingir.

### **2.1.3 Informações do Caso Colaborativo de Investigação**

O número de alegações abertas e decididas é exibido para um caso de investigação colaborativo. Isso irá ajudá-lo a avaliar a seriedade da investigação.

## **2.1.4 Informações de Caso da Social Enterprise Folder Colaborativa**

A seguinte seção descreve em alto nível as informações mantidas para um caso de Social Enterprise Folder colaborativa, além das informações descritas em [2.1.1, "Informações Comuns do Caso](#page-12-0) [Colaborativo", na página 3.](#page-12-0)

#### <span id="page-14-0"></span>**2.1.4.1 Incidentes**

Relatar incidentes é necessário para facilitar a prevenção, assegurando que potenciais indicadores referentes ao histórico de família sejam rastreados, a fim de evitar situações mais sérias. A falha em relatar um incidente, por exemplo, de abuso infantil, poderia resultar em um segundo incidente de abuso infantil e atrasar a intervenção da família e a referência da criança para os serviços de apoio à criança. Membros da equipe multidisciplinar podem ser notificados automaticamente através de email quando incidentes que afetam seus clientes são relatados, atualizados ou encerrados. Para obter informações adicionais sobre como relatar incidentes para seus clientes, consulte [Capítulo 3, "Relatando Incidentes",](#page-16-0) [na página 7.](#page-16-0)

#### **2.1.4.2 Casos**

As Social Enterprise Folders colaborativas são usadas para agrupar clientes e seus casos associados. Isso fornece uma visualização mais geral de interações de clientes com a agência.

#### **2.2 Seus Clientes**

É possível acessar a lista completa dos seus clientes no portal da equipe multidisciplinar. Essa lista é a lista combinada de todos os clientes com todos os casos colaborativos para os quais você é um membro da MDT. É possível visualizar os detalhes de contato para cada cliente. Um link também é fornecido para enviar email ao cliente em seu endereço de email, se houver.

# <span id="page-16-0"></span>**Capítulo 3. Relatando Incidentes**

## **3.1 Relatando um Incidente para um Cliente Afetado**

Incidentes são eventos que têm (ou podem ter) um efeito negativo direto sobre a saúde e a segurança de um cliente, por exemplo, um relatório de negligência ou abuso infantil ou um acidente em um local de trabalho. Ao relatar um incidente, as seguintes informações podem ser fornecidas:

- v Uma descrição detalhada do incidente e a data e hora em que o incidente ocorreu
- v Nomes dos clientes afetados
- v Nome da pessoa que está relatando o incidente
- v Nome e detalhes de contato de todas as pessoas associadas com o incidente junto com a sua função, por exemplo, testemunha, guardião, pai
- v Toda a documentação de apoio, por exemplo, evidência confirmando as circunstâncias do incidente; arquivos podem ser anexados a um incidente proporcionando evidência e documentação de apoio para o incidente

## **3.2 Visualizando Incidentes para Seus Clientes**

Incidentes relatados também são automaticamente exibidos em todas as Social Enterprise Folders dos clientes afetados.

Você pode editar detalhes do incidente, incluir novos participantes, alterar o relator do incidente e incluir um cliente adicional afetado. Você também pode anexar um arquivo ao incidente ou excluir o incidente tudo ao mesmo tempo.

# <span id="page-18-0"></span>**Capítulo 4. Suas Equipes Multidisciplinares**

## **4.1 Visualizando os Membros de Suas Equipes Multidisciplinares**

A guia Equipes no Portal da Equipe Multidisciplinar do Cúram é exibida para suas equipes multidisciplinares. Você pode expandir cada equipe para visualizar os seus membros da equipe multidisciplinar.

## **4.2 Entrando em Contato com Membros da Equipe Multidisciplinar**

Várias opções são fornecidas para contatar os membros da equipe multidisciplinar a partir da sua lista de equipes. Você pode optar por enviar um email para toda a equipe ou então enviar email para um membro da equipe individual. Você também pode agendar uma reunião e convidar todos os membros da equipe para participarem. Alternativamente, um número de telefone é fornecido para cada membro da equipe multidisciplinar.

# <span id="page-20-0"></span>**Capítulo 5. Sua Participação na Discussão**

## **5.1 Visualizando Suas Discussões**

Comitês de discussão são ferramentas de comunicação que permitem que comentários e perguntas relacionados a um determinado assunto sejam postados. Membros do comitê de discussão podem entrar ativamente em discussões, respondendo com seus próprios comentários ao longo do tempo. O propósito dessas discussões é promover a coordenação e o trabalho em equipe entre membros da equipe multidisciplinar e funcionários da agência permitindo que eles compartilhem avisos e informações importantes que possam impactar a solução do caso.

Os atores principais de um quadro de discussão são o moderador da discussão e os observadores da discussão. A função do moderador da discussão é garantir que todas as discussões dentro de todos os planejamentos de resultados colaborativos, investigações e Social Enterprise Folders sejam tratadas de forma adequada e, portanto, ele tem a capacidade de gerenciar todos os aspectos de uma discussão. Por padrão, o moderador da discussão é o proprietário do planejamento de resultados colaborativo, da Social Enterprise Folder ou investigação. Como as discussões podem conter informações altamente sensíveis e importantes, o moderador da discussão tem a responsabilidade única de fechar uma discussão.

O papel de observadores da discussão é participarem ativamente na discussão através da visualização e de comentários que contribuam com a discussão. Os observadores de discussão podem visualizar a discussão e serão automaticamente notificados por email quando forem incluídos comentários. Por padrão, você será adicionado à lista de observadores de discussão quando for um membro da equipe multidisciplinar, o moderador da discussão ou a pessoa que criou a discussão. Como um usuário externo, você pode optar por parar de assistir uma discussão, bem como optar por começar a vê-la novamente.

## **5.2 Criando Novas Discussões e Incluindo Comentários de Discussão**

Ao criar uma nova discussão, também é necessário inserir o título da discussão e o primeiro comentário de discussão. O nível de sensibilidade da discussão é automaticamente configurado para o nível mínimo, 1. É possível aumentar o nível de sensibilidade para um nível igual ou menor que o seu próprio nível de sensibilidade. Somente usuários com um nível de sensibilidade igual ou superior terão permissão para participar da discussão. Opcionalmente, um arquivo pode ser anexado à discussão.

# <span id="page-22-0"></span>**Capítulo 6. Seu Calendário**

## **6.1 Visualizando Reuniões Planejadas em Seu Calendário**

Seu calendário exibe todas as reuniões às quais você foi convidado dentro de sua equipe multidisciplinar. Para cada convite de reunião, um link é fornecido para visualização dos detalhes da reunião. Em casos nos quais atas de reunião já tenham sido registradas, é possível visualizar essas atas. Também é possível registrar atas de reunião, se isto ainda não tiver sido feito. Para reuniões planejadas por você, opções de manutenção são fornecidas para convidar ou remover participantes de reunião e para cancelar a reunião.

## **6.2 Planejando Reuniões**

É possível planejar uma reunião de equipe e convidar a equipe para participar. Quando você convida uma equipe, o sistema automaticamente contata todos os membros da equipe cujos detalhes de contato estiverem disponíveis. A integração do Personal Information Manager (PIM) com reuniões do Cúram possibilita que os pedidos apareçam em seu calendário e em sua conta externa de email, por exemplo, o Microsoft® Outlook.

Qualquer pessoa convidada para uma reunião que possua um endereço de email pode receber um convite de reunião e optar por aceitar ou recusar utilizando seu calendário do PIM, sem precisar efetuar login no Cúram. A tabela a seguir descreve a integração do PIM para cada resposta de reunião possível:

| Código                | Status do Caso                                                                                                    |
|-----------------------|----------------------------------------------------------------------------------------------------|
| Aceitar               | Convites de reunião podem ser aceitos, resultando em<br>um lembrete que é incluído no calendário do Cúram e<br>no calendário do PIM do participante da reunião, por<br>exemplo, um calendário do Microsoft Outlook. Dentro do<br>caso colaborativo, o participante da reunião é marcado<br>como 'Aceito', informando, dessa forma, as partes<br>interessadas. |
| Recuso                | Quando convites de reunião forem recusados, a reunião<br>ainda aparecerá no calendário do Cúram do convidado,<br>mas não aparecerá no calendário do PIM. Dentro do caso<br>colaborativo, o participante da reunião é marcado como<br>'Recusado'.                                                                                                    |
| Marcar como Tentativa | Convidados da reunião podem ser marcados como<br>tentativas. A reunião aparecerá no calendário do Cúram<br>e no calendário do PIM do participante da reunião e o<br>status da reunião será marcado como tentativa.                                                                                                    |

*Tabela 1. Ações de Resposta de Reunião*

## **6.3 Assistente de Gravação de Atas de Reunião**

Utilizando o assistente de gravação de atas de reunião, é possível capturar os detalhes de uma reunião e emitir atas de reunião para os participantes e outras partes interessadas. O assistente de gravação de atas de reunião também suporta atas de trabalho em andamento, permitindo que informações sejam registradas de uma vez ou durante um período de tempo. As informações de reunião a seguir podem ser capturadas:

#### **Detalhes da Reunião**

Isso inclui o assunto, o local, a data de início e de encerramento da reunião, bem como o nome da pessoa que organizou a reunião e a agenda da reunião. Quaisquer informações inseridas como parte do planejamento da reunião irão preencher previamente os detalhes da reunião.

#### **Notas e Decisões da Reunião**

Decisões e notas de reunião podem ser registradas; essas são etapas separadas no assistente de reunião.

#### **Participação em Reunião**

Convidados da Reunião podem ser incluídos na lista de participantes da reunião. Convidados adicionais podem ser incluídos, junto com seus endereços de email, para permitir que sejam inseridas atas para eles.

#### **Ações de Reunião**

Qualquer ação de reunião decidida pode ser incluída nas atas de reunião junto com a pessoa responsável pela ação e a data de vencimento em que ela deve estar concluída. É criada uma tarefa no segundo plano para controlar o progresso e fica visível a partir de uma caixa de entrada do usuário e uma lista de tarefas externas do usuário.

#### **Arquivos da Reunião**

Arquivos podem ser anexados às atas de reunião. Anexos do arquivo são acessíveis através da visualização das atas de reunião.

#### **Casos de Reunião**

Um ou mais casos colaborativos podem ser associados com a reunião.

#### **Resumo da Reunião**

Esse é um resumo das informações das atas de reunião registradas até aqui.

Após as atas de reunião serem registradas, é possível emiti-las para qualquer pessoa convidada para a reunião. Por padrão, atas de reunião são emitidas através de email com as atas em um documento PDF anexado e, dessa forma, endereços de email são necessários. Um informativo é exibido quando as atas são emitidas e um ou mais endereços de email estão ausentes ou são inválidos

# <span id="page-24-0"></span>**Capítulo 7. Suas Tarefas**

## **7.1 Visualizando o Trabalho Designado a Você**

Seu portal da equipe multidisciplinar inclui uma caixa de entrada que lista as tarefas designadas a você. Cada tarefa fornece informações sobre uma ação cuja conclusão você é responsável. Tarefas podem ser designadas a você como parte das atas de reuniões de gravação para uma reunião planejada. Agências também podem lhe designar tarefas como parte de seu processo de negócios. Por exemplo, a agência pode solicitar entrada por você como parte da avaliação das necessidades de um cliente. Esta entrada pode ser rastreada em uma tarefa designada.

## **7.2 Gerenciando Seu Trabalho**

Como parte do gerenciamento de seu trabalho, você pode incluir comentários a respeito de uma tarefa. Você também pode fechar a tarefa depois de ter concluído o trabalho ou então se a tarefa não for mais relevante. Uma vez que tarefas podem ser designadas a você em relação a uma reunião planejada, um link é fornecido para visualizar as atas de reuniões associadas.

Cada tarefa tem uma história que exibe todos os eventos que ocorreram durante o ciclo de vida de uma determinada tarefa. Para cada evento, o nome da pessoa que executou a ação e a data e hora da ação são registrados.

## <span id="page-26-0"></span>**Avisos**

Essas informações foram desenvolvidas para produtos e serviços oferecidos nos Estados Unidos. É possível que a IBM não ofereça em outros países os produtos, serviços ou recursos discutidos neste documento. Consulte o representante IBM local para obter informações sobre os produtos e serviços disponíveis atualmente em sua área. Qualquer referência a produtos, programas ou serviços IBM não significa que somente produtos, programas ou serviços IBM possam ser utilizados. Qualquer produto, programa ou serviço funcionalmente equivalente, que não infrinja nenhum direito de propriedade intelectual da IBM poderá ser utilizado. Entretanto, a avaliação e verificação da operação de qualquer produto, programa ou serviço não IBM são de responsabilidade do Cliente. A IBM pode ter patentes ou solicitações de patentes pendentes relativas a assuntos descritos nesta publicação. O fornecimento dessa publicação não concede ao Cliente nenhuma licença para essas patentes. Pedidos de licença devem ser enviados, por escrito para

Gerência de Relações Comerciais e Industriais da IBM Brasil

Av. Pasteur 138-146

Rio de Janeiro, RJ

Botafogo

CEP 22290-240

Para pedidos de licença relacionados a informações de DBCS (Conjunto de Caracteres de Byte Duplo), entre em contato com o Departamento de Propriedade Intelectual da IBM em seu país ou envie pedidos de licença, por escrito, para:

Intellectual Property Licensing

Lei de Propriedade Legal e Intelectual.

IBM Brasil

19-21, Nihonbashi-Hakozakicho, Chuo-ku

Tokyo 103-8510, Japan

O parágrafo a seguir não se aplica ao Reino Unido ou qualquer outro país em que tais disposições não estejam de acordo com a legislação local: A INTERNATIONAL BUSINESS MACHINES CORPORATION FORNECE ESTA PUBLICAÇÃO "NO ESTADO EM QUE SE ENCONTRA", SEM GARANTIA DE NENHUM TIPO, SEJA EXPRESSA OU IMPLÍCITA, INCLUINDO, MAS A ELAS NÃO SE LIMITANDO, AS GARANTIAS IMPLÍCITAS DE NÃO INFRAÇÃO, COMERCIALIZAÇÃO OU ADEQUAÇÃO A UM DETERMINADO PROPÓSITO. Alguns países não permitem a exclusão de garantias expressas ou implícitas em certas transações; portanto, essa disposição pode não se aplicar ao Cliente.

Estas informações podem incluir imprecisões técnicas ou erros tipográficos. Periodicamente, são feitas alterações nas informações aqui contidas; tais alterações serão incorporadas em futuras edições desta publicação. A IBM pode fazer aperfeiçoamentos e/ou alterações nos produtos ou programas descritos nesta publicação a qualquer momento sem aviso prévio.

Referências nestas informações a Web sites não IBM são fornecidas apenas por conveniência e não representam de forma alguma um endosso a esses Web sites. Os materiais contidos nesses Web sites não fazem parte dos materiais deste produto IBM e a utilização desses Web sites é de inteira responsabilidade do Cliente.

A IBM pode utilizar ou distribuir as informações fornecidas da forma que julgar apropriada sem incorrer em qualquer obrigação para com o Cliente. Portadores de Licenças deste programa que desejarem ter informações sobre ele com a finalidade de: (i) troca de informações entre programas criados de forma independente de outros programas (inclusive este) e (ii) o uso mútuo de informações trocadas, deverão entrar em contato com o:

Gerência de Relações Comerciais e Industriais da IBM Brasil

AV. Pasteur, 138-146

Botafogo

Rio de Janeiro, RJ

CEP 22290-240

Tais informações podem estar disponíveis, sujeitas a termos e condições apropriados, incluindo em alguns casos o pagamento de uma taxa.

O programa licenciado descrito neste documento e todo o material licenciado disponível são fornecidos pela IBM sob os termos do IBM Customer Agreement, do Contrato de Licença do Programa Internacional IBM ou de qualquer outro contrato equivalente.

Quaisquer dados de desempenho contidos aqui foram determinados em ambientes controlados. Portanto, os resultados obtidos em outros ambientes operacionais poderão variar significativamente. Algumas medidas podem ter sido tomadas em sistemas de nível de desenvolvimento e não há garantia de que estas medidas serão iguais em sistemas geralmente disponíveis. Além disso, algumas medidas podem ter sido estimadas por dedução. O resultado real pode variar. Os usuários deste documento devem verificar os dados aplicáveis para seus ambientes específicos.

As informações relativas a produtos não IBM foram obtidas junto aos fornecedores dos respectivos produtos, de seus anúncios publicados ou de outras fontes disponíveis publicamente.

A IBM não testou estes produtos e não pode confirmar a precisão de seu desempenho, compatibilidade nem qualquer outra reivindicação relacionada a produtos não-IBM. Dúvidas sobre a capacidade de produtos não-IBM devem ser encaminhadas diretamente a seus fornecedores.

Todas as declarações relacionadas aos objetivos e intenções futuras da IBM estão sujeitas a alterações ou cancelamento sem aviso prévio e representam apenas metas e objetivos.

Todos os preços da IBM mostrados são preços de varejo sugeridos pela IBM, são atuais e estão sujeitos a alteração sem aviso. Os preços de revendedor podem variar.

Estas informações foram projetadas apenas com o propósito de planejamento. As informações deste documento estão sujeitas a alterações antes da disponibilização para comércio dos produtos descritos.

Estas informações contêm exemplos de dados e relatórios utilizados nas operações diárias de negócios. Para ilustrá-los da forma mais completa possível, os exemplos incluem nomes de indivíduos, empresas, marcas e produtos. Todos esses nomes são fictícios e qualquer semelhança com nomes e endereços utilizados por uma empresa real é mera coincidência.

#### <span id="page-28-0"></span>LICENÇA DE COPYRIGHT:

Estas informações contêm programas de aplicativos de amostra na linguagem fonte, ilustrando as técnicas de programação em diversas plataformas operacionais. Você pode copiar, modificar e distribuir esses programas de exemplo sem a necessidade de pagar à IBM, com objetivos de desenvolvimento, utilização, marketing ou distribuição de programas aplicativos em conformidade com a interface de programação do aplicativo para a plataforma operacional para a qual os programas de exemplo são criados. Esses exemplos não foram testados completamente em todas as condições. Portanto, a IBM não pode garantir ou implicar a confiabilidade, manutenção ou função destes programas. Os programas de exemplo são fornecidos "NO ESTADO EM QUE SE ENCONTRAM", sem garantia de nenhum tipo. A IBM não se responsabiliza por qualquer dano proveniente do uso desses programas de amostra.

Cada cópia ou parte deste programas de exemplo ou qualquer trabalho derivado deve incluir um aviso de direitos autorais com os dizeres:

© (nome da empresa) (ano). Partes deste código são derivadas dos Programas de Exemplo da IBM Corp.

© Copyright IBM Corp. \_enter the year or years\_. Todos os direitos reservados.

Se estiver visualizando esta cópia digital das informações, as fotografias e as ilustrações coloridas podem não aparecer.

### **Marcas Registradas**

IBM, o logotipo IBM e ibm.com são marcas ou marcas registradas da International Business Machines Corp., registradas em várias jurisdições no mundo todo. Outros nomes de produto e serviço podem ser marcas registradas da IBM ou de outras empresas. Uma lista atual de marcas registradas IBM está disponível na web em "Copyright and trademark information" em [http://www.ibm.com/legal/us/en/](http://www.ibm.com/legal/us/en/copytrade.shtml) [copytrade.shtml.](http://www.ibm.com/legal/us/en/copytrade.shtml)

Adobe, o logotipo Adobe e Portable Document Format (PDF) são marcas ou marcas registradas da Adobe Systems Incorporated nos Estados Unidos e/ou em outros países.

Microsoft e Outlook são marcas registradas da Microsoft Corporation nos Estados Unidos e/ou em outros países.

Outros nomes podem ser marcas registradas de seus respectivos proprietários. Outros nomes de empresas, produtos e serviços podem ser marcas registradas ou marcas de serviço de terceiros.

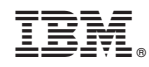

Impresso no Brasil